# Stata How-to: Explore and Describe Data

Patrick Blanchenay

2021-12-27

## **Contents**

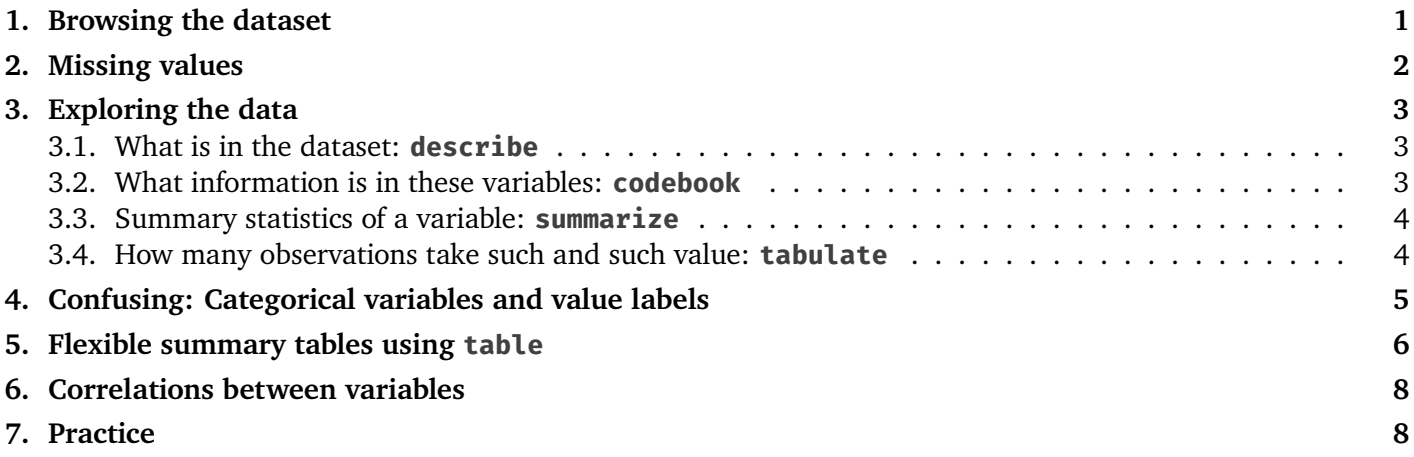

## <span id="page-0-0"></span>1. Browsing the dataset

Let's use the system dataset auto:

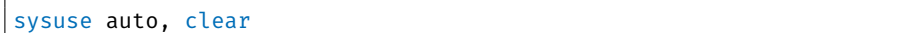

The data in memory can be viewed/browsed in a spreadsheet-like data browser by clicking on the data viewer button **or** by using the **browse** command in the Command window.<sup>1</sup> A window will open:

<sup>&</sup>lt;sup>1</sup> **browse** is one of the few commands that is more useful in the Command window than it would be in a do-file.

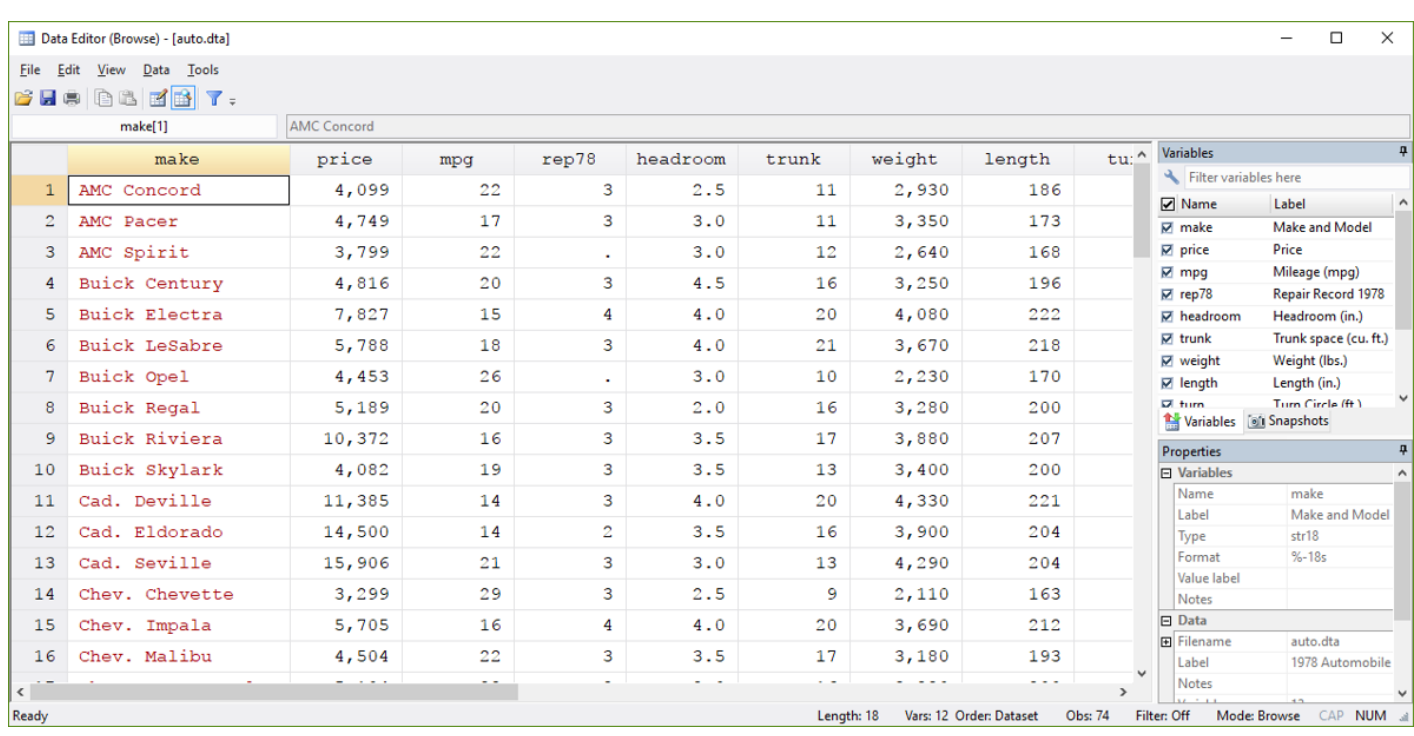

This is often useful to check that data manipulating commands had the effect intended. It also possible to browse only a few variables by specifying them with the **browse** command:

browse price mpg weight // browsing a small set of variables

In the data browser, colours represent different types of variables:

- black for numeric variables;
- red for string variables;
- blue for categorical variables, numeric variables that represent labelled categories (read section [4\)](#page-4-0)

The data can be sorted using the drop down menus in the window above or using the **sort** or **gsort** commands:

```
sort price \frac{1}{s} //sorts the data by ascending price
gsort -mpg price //sorts the data by descending mpg, then by ascending price
```
## <span id="page-1-0"></span>2. Missing values

Sometimes datasets have missing values for some variables under some observations. Stata records missing values in numeric variables as **.** (a dot) and missing values in string variables as "" (empty string). Some commands automatically ignore observations with missing values in variables listed in the command (e.g. the **tabulate** command excludes them by default and the **regress** command drops them from the regression input data). Some commands such as **tabulate** have options that allow you to choose how Stata handles these values.

#### Warning

In comparisons, Stata treats missing numeric values **.** as infinitely large numbers when comparing values. See [Stata How-to: Conditions, Subsetting](https://www.economics.utoronto.ca/blanchenay/stata/Blanchenay_Stata_HowTo_ConditionsSubsetting.pdf) for more details.

# <span id="page-2-0"></span>3. Exploring the data

#### <span id="page-2-1"></span>3.1. What is in the dataset: **describe**

The **describe** command outputs information about the dataset such as the number of observations, as well as information on the variables and their formats. Stata variables can either be numeric or strings (can only take on text values). The command can be executed as follows:

// Describe the dataset in memory describe

which produces:

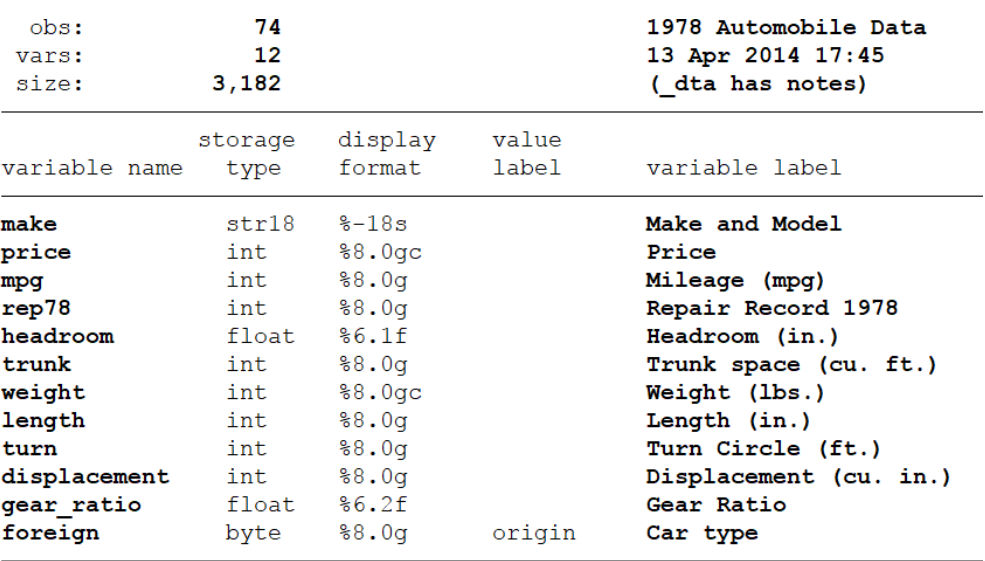

Sorted by: foreign

The output tells us, among other things, that the dataset has 74 observations, that the "make" variable is a str18 format (18 character string), and that the remaining variables are numeric (the int and byte formats both hold whole numbers but the byte format takes on a much smaller range of values; float and double formats both hold decimal numbers although doubles have greater precision). We are also given the variable labels and the display format (this specifies how many digits should be displayed, whether thousands should be separated by commas, etc.).

### <span id="page-2-2"></span>3.2. What information is in these variables: **codebook**

The **codebook** command lists one (if specified) or all variables of the dataset, and offers important information for each variable such as: the range of values, the number of unique values, the number of missing values.

Price type: numeric (int) range: [3291, 15906] units: 1 unique values: 74 missing  $\therefore$  0/74 mean: 6165.26 2949.5 std. dev:

50%

5006.5

75%

6342

90%

11385

25%

4195

## <span id="page-3-0"></span>3.3. Summary statistics of a variable: **summarize**

percentiles:

price

The **summarize** command outputs summary statistics for the specified *numeric* variables:

10%

3895

```
//print summary statistics for several variables
summarize price mpg weight
```
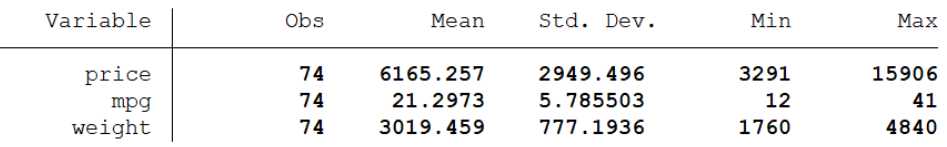

By default, **summarize** provides the mean, standard deviation, minimum and maximum value. When using the **detail** option, **summarize** also provides variance, skewness, various percentiles, as well as the 4 smallest and 4 largest values that the variable takes (useful to spot outliers):

```
// Print more detailed summary statistics for the price variable
summarize price, detail
```
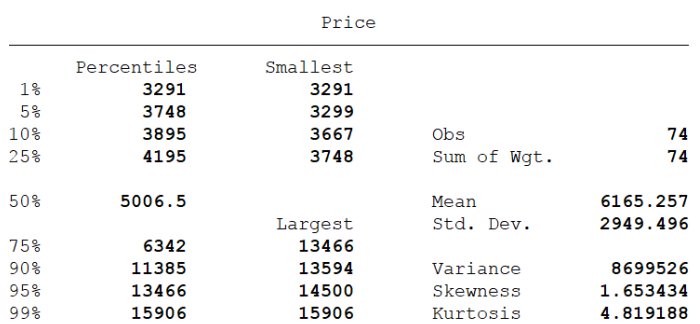

#### <span id="page-3-1"></span>3.4. How many observations take such and such value: **tabulate**

The **tabulate** command produces tabulations and cross-tabulations for categorical variables. That is, it displays for each unique value that the variable takes, the number of observations that take that value:

```
// Tabulate the foreign variable
tabulate foreign
```
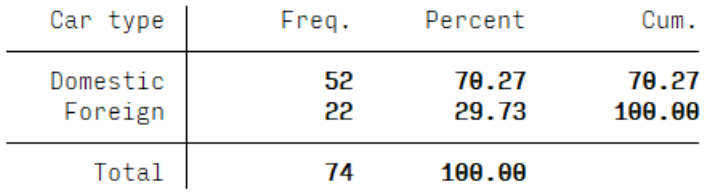

This tells us that in our dataset, 52 cars are domestic (US) cars, and 22 are foreign cars.

We can also perform cross-tabulations, that is, do the same but for two variables at once. The table displays the number of observations that take each combination of the two variables. Missing values can be included in the table by adding the **missing** option:

```
// Cross-tabulate rep78 vs. foreign, with missing values included
tabulate rep78 foreign, missing
```
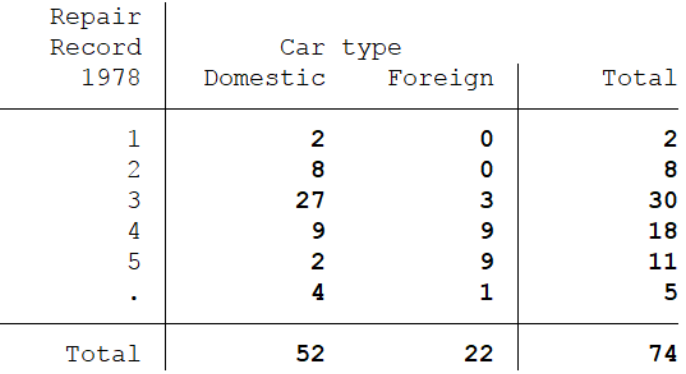

which tells us that among domestic cars, 27 had 3 repair records, and 4 do not have any information recorded about repair.

## <span id="page-4-0"></span>4. Confusing: Categorical variables and value labels

Categorical variables are numeric variables used to record labelled categories; they are a common source of confusion for students. Suppose for instance that you have dataset that records the Canadian province where individuals live. This is categorical information. You *could* have a string variable called province, and for each individual, the string would be "Alberta" or "Ontario" or "British Columbia", etc. depending on where they live. But string variables take a lot of space in your dataset.

To be more memory efficient, it is common for such categorical information to be stored numerically: as an integer, for instance, 1 for Alberta, 2 for British Columbia, etc. The problem is that it would be hard for researchers to remember that 1 is for Alberta, 2 is for BC... To remember this, Stata uses *value labels*, which provides meaningful labels to numeric variables. Such labelled variables appear in blue when browsing the dataset. A value label is essentially correspondence table between the numeric values of a variable, and easy-to-understand labels.

Let's look at an example from the system dataset nlsw88, an extract from a labour survey on young women. The dataset contains individual characteristics (such as education, whether they have been married) and labour market outcomes for those indivduals (their hourly wage, whether they are unionized, etc.).

sysuse nlsw88, clear // loads the NLSW 1988 extract

In this dataset, the variable industry records the industry for which the individuals work. When browsing, you will industry explicitly listed, such as "Professional Services" or "Construction". But underneath these are numeric values.

How to know what numeric value correspond to what label?

in

Typing **label list** will list all value labels (correspondence tables) used in the dataset, and for each the values and their corresponding label:

label list

The output can be long, but you will see that one of these value labels is called indlb, and this gives us our answer:

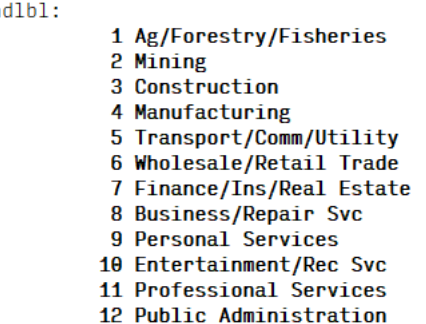

From this we see that "Construction" is coded as **industry==3** and that "Professional Services" is coded as **industry==11**.

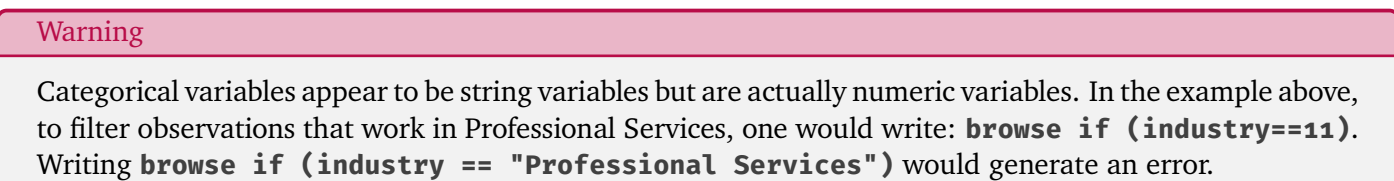

## <span id="page-5-0"></span>5. Flexible summary tables using **table**

The **table** command can be used to create more complex tables of summary statistics. The general syntax is

table [row variable] [optional column variable], [contents of each cell]

To practice this, we can use the system dataset nlsw88, an extract from a labour survey on young women. The dataset contains individual characteristics (such as education, whether they have been married) and labour market outcomes for those indivduals (their hourly wage, whether they are unionized, etc.). Suppose we want to create a table with mean hourly wages (wage) for workers who have a college degree versus those who do not (dummy collgrad):

sysuse nlsw88, clear // loads the NLSW 1988 extract table collgrad, contents(mean wage) // average wage, college graduates vs. not displays a table reporting, for each value of collgrad, the mean of wage; so we will obtain the mean wage for women where collgrad == 1 (college graduates), and the mean wage for women where collgrad ==  $\circ$ (non college graduates).

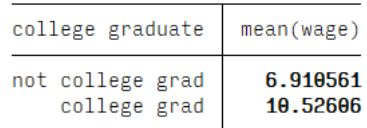

Note that the variable that defines rows comes first, while the content of the table comes as part of the **contents()** option. To look at average wages based on the industry these women work in:

table industry, contents(mean wage) // average wage by industry

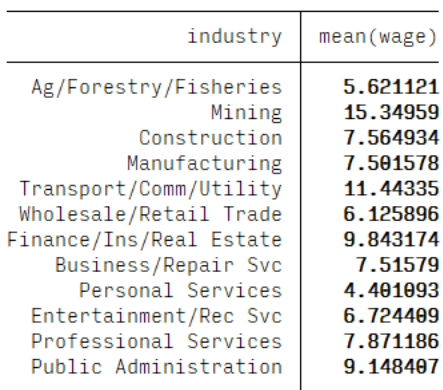

In addition to rows defined by a variable, we can also have a variable for columns. For instance, to get mean wages by industry, depending on whether they are college graduate or not:

table industry collgrad, contents(mean wage) // average wage by industry, college graduates vs. not

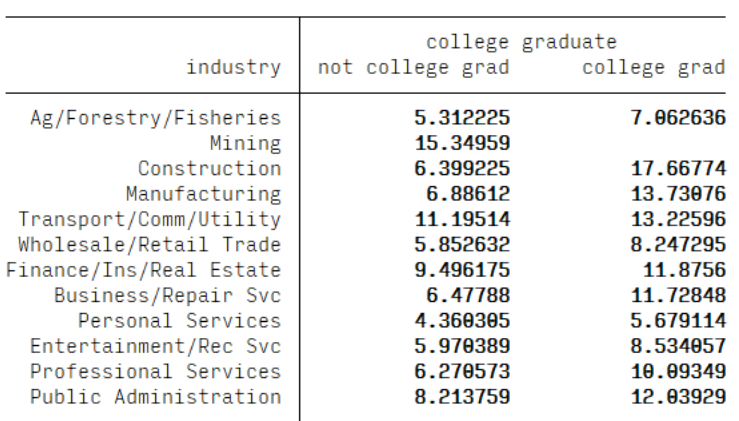

Other summary statistics than the mean can also be obtained and combined in the table: the **contents()** should contain the statistic followed by the variable, for as many times as cells of info you want.<sup>2</sup>

<sup>2</sup> See **help table** for an exhaustive list of statistics that can be computed.

table industry, contents(mean wage p50 wage sd wage) // avg, median and std. dev. of wage, by industry

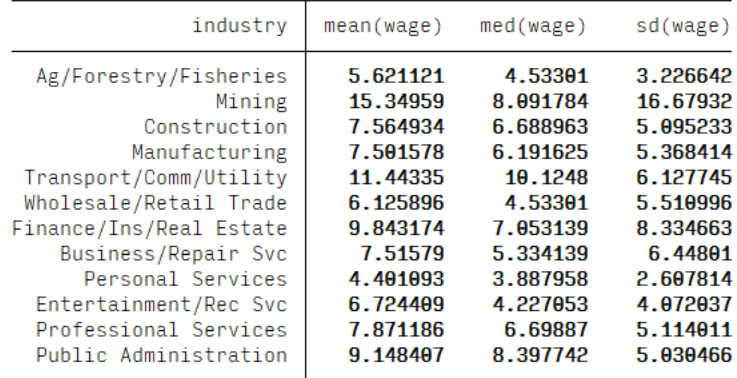

See also [Stata How-to: Conditions, Subsetting](https://www.economics.utoronto.ca/blanchenay/stata/Blanchenay_Stata_HowTo_ConditionsSubsetting.pdf) on how to count observations that satisfy a certain condition.

## <span id="page-7-0"></span>6. Correlations between variables

The **correlate** command outputs a table of pairwise correlations for specified variables:

sysuse auto, clears correlate price mpg weight

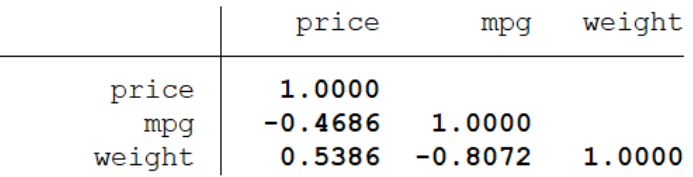

For a more substantive analysis of linear relationships between variables, economists use linear regressions. See [Stata How-to: OLS regressions](https://www.economics.utoronto.ca/blanchenay/stata/Blanchenay_Stata_HowTo_OLSregressions.pdf) .

## <span id="page-7-1"></span>7. Practice

Create a folder on your computer, and save the dataset [CPS\\_2016.dta](https://www.economics.utoronto.ca/blanchenay/stata/CPS_2016.dta) to that folder. Open Stata, and create a new do-file in that folder. Use that do-file to answer the questions below; ensure that your do-file can always run from the beginning without generating errors.

- 1.  $\Box$  At the top, write a comment to describe what this do-file does.
- 2.  $\Box$  Set the working directory to the folder you just created, and load the dataset.
- 3.  $\Box$  For how many observations is education level missing?
- 4.  $\Box$  What is the average and median wage in the dataset?
- 5.  $\Box$  How many individuals are Divorced? How is that marital status coded?
- 6.  $\Box$  Create a table that provides the average age by marital status.
- 7. □ Among what marital status is the difference in wages between men and women the biggest? Create a summary table to answers.